## オンラインによる申し込み方法

[①本会ホームページ上](http://aomoriken-hoikurengoukai.jp/)部「研修・セミナー」にマウスのカーソルを合わせ、 [「研修案内」](http://aomoriken-hoikurengoukai.jp/gigyou/kensyuannai/)をクリックする(下図参照)。

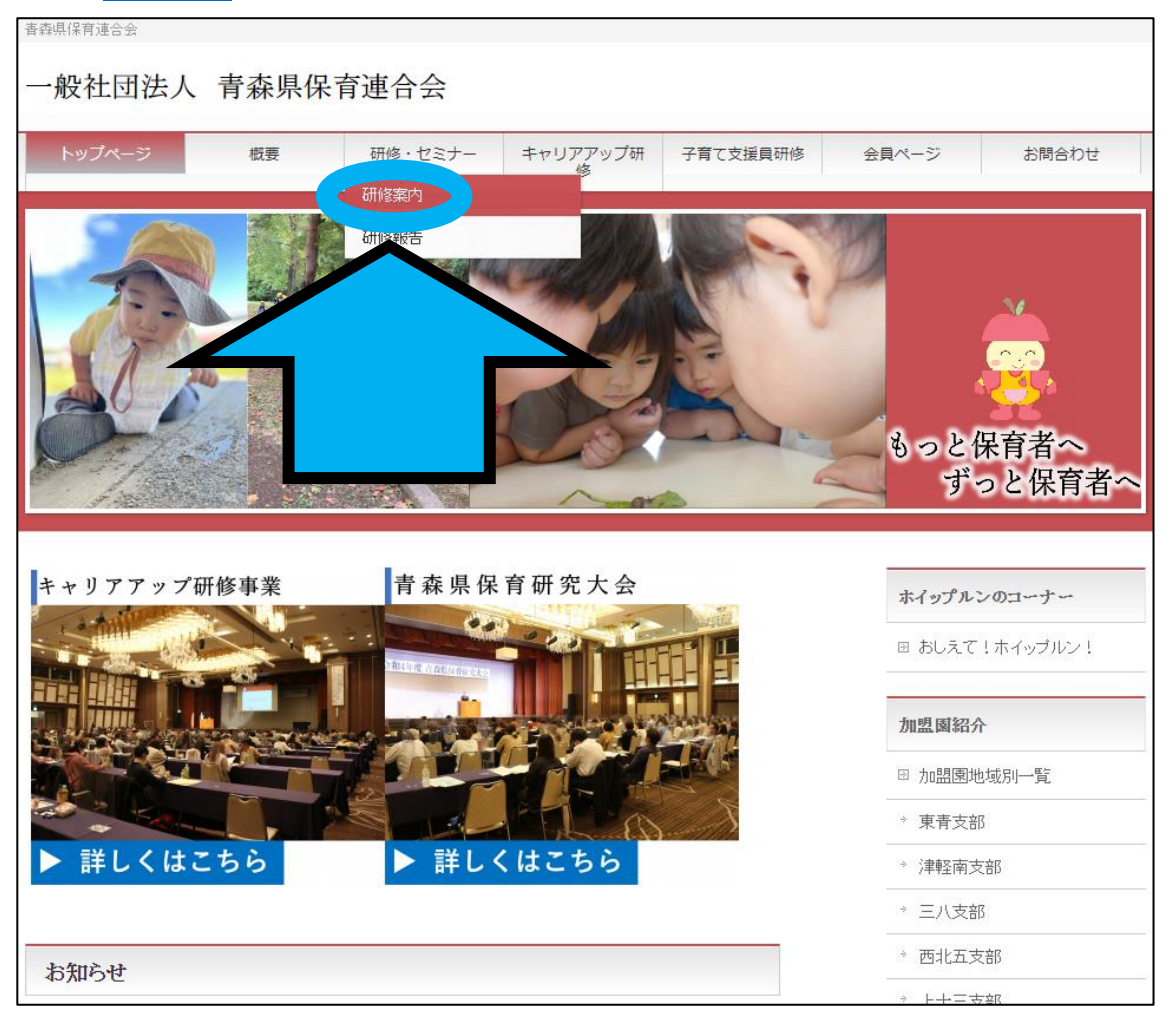

②下にスクロールし、下図のような申し込みフォームを見つける

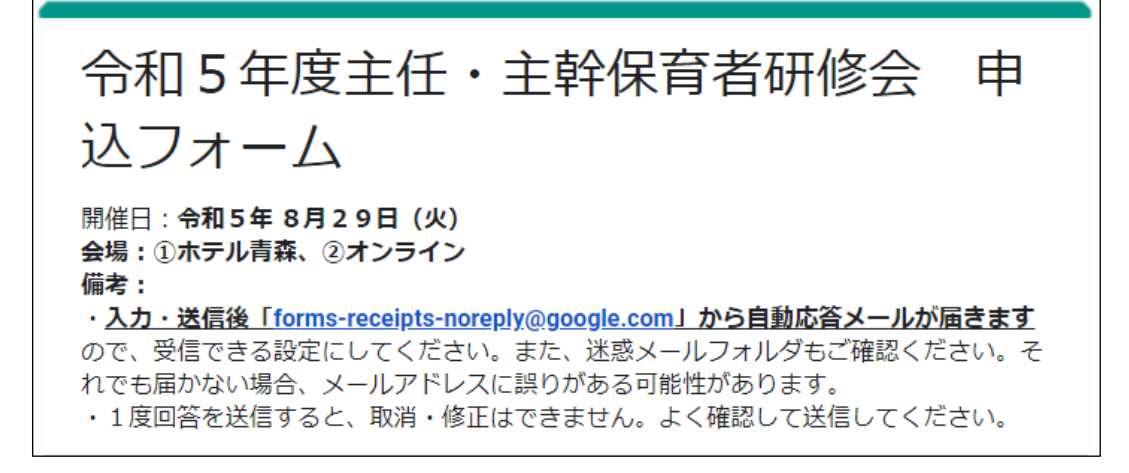

## ③全ての必須回答項目に回答し、「送信」をクリックする(図1参照)。

(もし、図2のような画面が表示された場合は、画面表示の指示(「〇〇の画像 を全て選択してください」等)に従ってください。)

図1

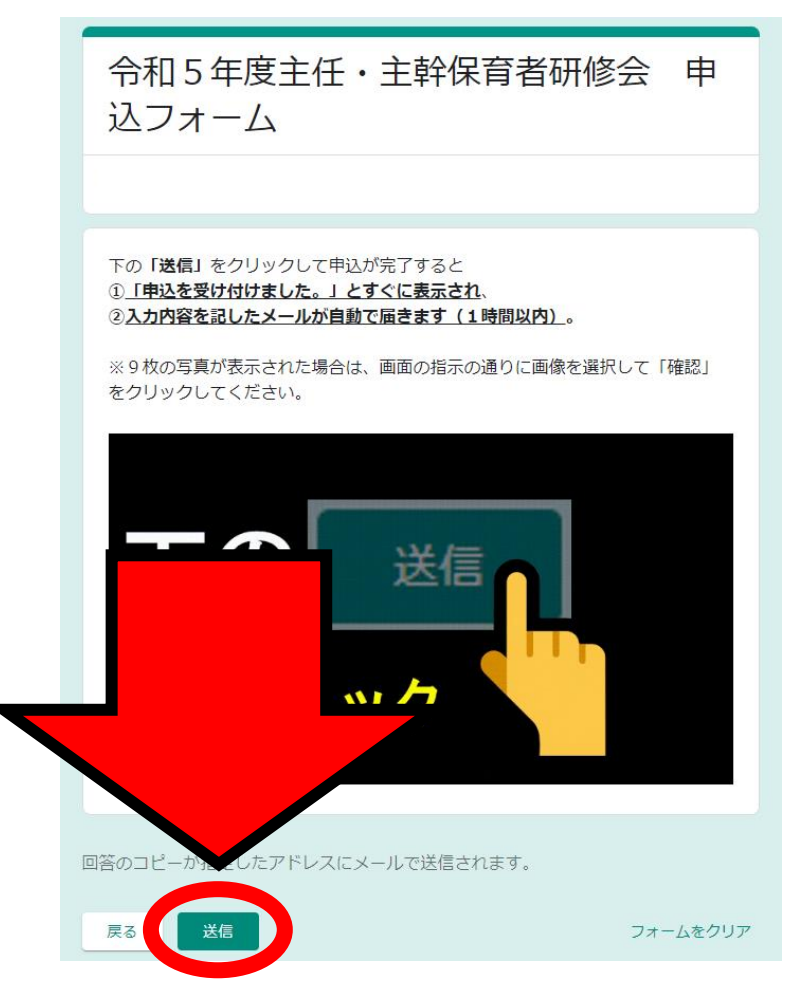

図2

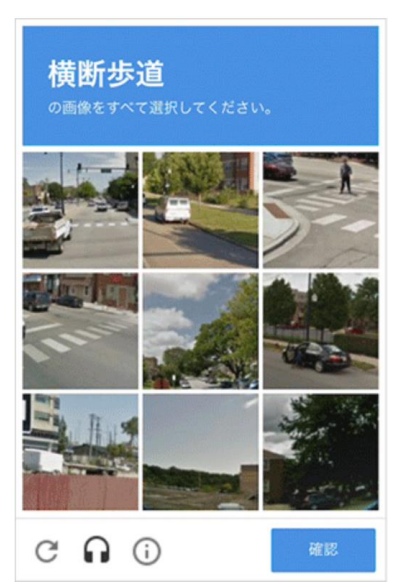

←図2(「横断歩道の画像をすべて選択してくださ い。」)の場合、「横断歩道」の画像は 左上、右上、 真ん中左 の3つなので、その3つの画像をクリ ックした後、「確認」をクリックする。

④下図のような画面表示を確認する。

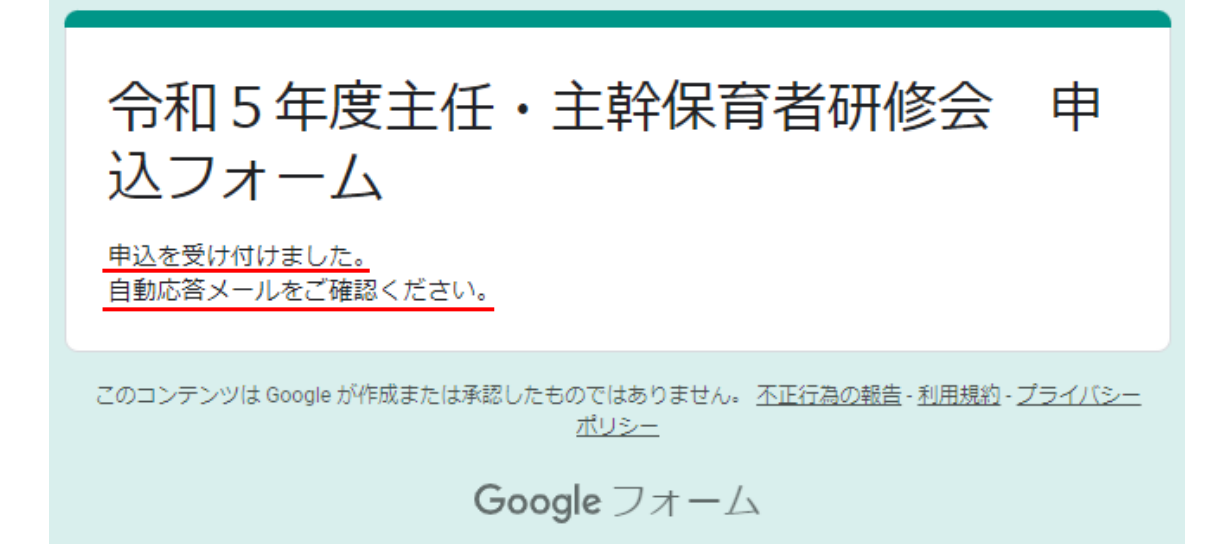

⑤下図のようなメールの受信を確認する(申込完了)。

(送信元:Google フォーム <メールアドレス:forms-receipts-noreply@google.com>) ※本メールは通常、申込完了後、すぐに届きます。

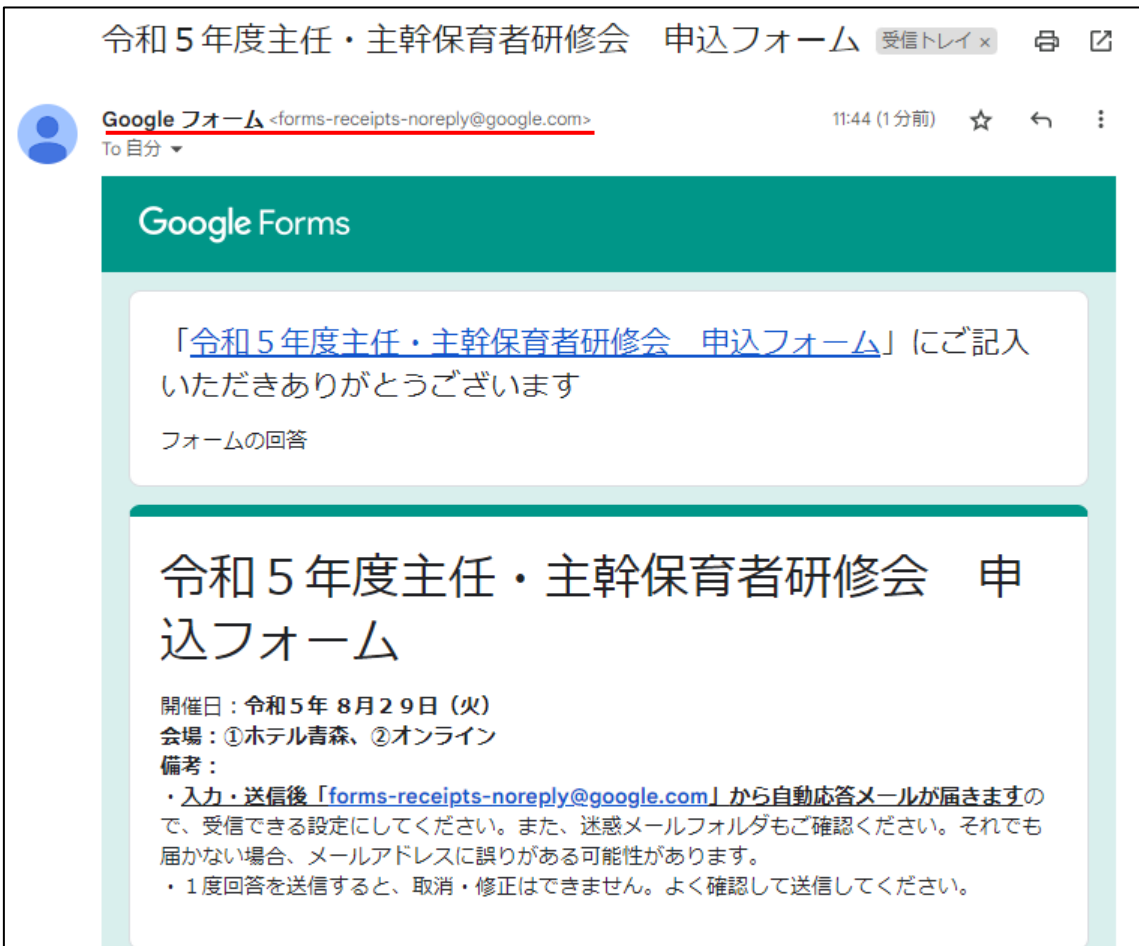

## オンラインによる申し込み方法の注意点

- 締切日までの申込にご協力ください。
- 締切日以降でも申込フォームより、申込·送信が可能な場合は、申込を受け 付けております。
- 恐れ入りますが、FAX やお電話での申し込みは受け付けておりません。
- 申込をキャンセル場合は、お早めにご連絡ください。連絡なしに欠席された 場合は、恐れ入りますが、参加費を請求させていただきます。また、研修会 直前でのキャンセルでも参加費を請求させていただくことがあります。
- 申し込み完了後に送信される<mark>「自動応答メール」の受信を必ずご確認くださ</mark> い。

「自動応答メール」は申し込みが完了すると、Google フォーム <メールア ドレス:forms-receipts-noreply@google.com>から必ず送信されます (大規 模な通信障害等を除く)。ご入力いただいたメールアドレス**以外の**項目に不  $\frac{24880}{124}$ 備がある、定員に達している、申込締切日を過ぎている 等の理由で**送信さ** 

れないことはありません。

「自動応答メール」が届かない場合は、以下のような原因が考えられます。 ①申込が完了していない。

- ②入力したメールアドレスに誤りがある。(※メールアドレスに誤りが ある場合でも、申込自体は完了しています。)
- ③迷惑メールに分類されている(※申込自体は完了しています)。

④Google フォーム <forms-receipts-noreply@google.com>からのメー ル受信を拒否する設定にしている(※申込自体は完了しています)。

⑤メールの受信ボックスがいっぱいである(※申込自体は完了していま す)。